#### Network Monitoring, Management and Automation

## Linux Basics

### npNOG 5

Dec 8 - 12, 2019

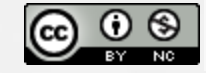

This material is licensed under a Creative Commons Attribution-NonCommercial 4.0 International License (http://creativecommons.org/licenses/by-nc/4.0/)

# Our chosen platform

- Ubuntu Linux
	- LTS = Long Term Support
	- no GUI, we administer using ssh
	- Ubuntu is Debian underneath
- There are other platforms you could use:

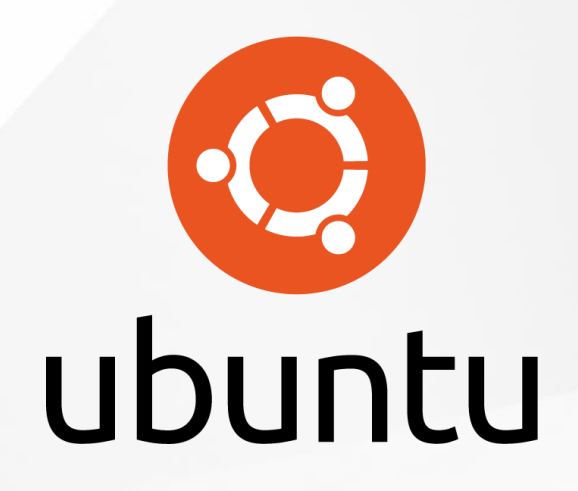

- CentOS / RedHat, FreeBSD, ...
- This isn't a UNIX admin course, but some knowledge is necessary:
	- Worksheets are mostly step-by-step
	- o Please help each other or ask us for help

## You need to be able to…

- Be root when necessary \$ sudo <cmd>
- Install packages  $$$  sudo apt-get install <pkg>
- Edit files

\$ sudo nano /etc/mailname \$ sudo vi /etc/mailname

- Check for the process "apache" \$ ps auxwww | grep apache
- Start/Stop/Status of services \$ systemctl [start|stop|status] <NAME>

### nano editor

- Ctrl-x y "n" quit without saving
- Ctrl-x y "y" to quit and save
- Ctrl-g for help
- Ctrl-w for searching
- Cursors work as you expect

# vi editor

- The default editor for all UNIX and Linux distributions
- Can be difficult to use
- If you know it and prefer to use vi please do
- We provide a PDF reference in the materials

## Other tools

- Terminate foreground program: o ctrl-c
- Browse the filesystem:
	- cd /etc
	- $\circ$   $\vert s \vert$
	- $\circ$   $|s -$
- Delete and rename files
	- mv file file.bak
	- $\circ$  rm file.bak

#### npNOG5 6

# Viewing files

Sometimes files are viewed through a pager program ("more", "less", "cat"). Example:

- man sudo
- Space bar for next page
- "b" to go backwards
- "/" and a pattern (/text) to search
- "n" to find next match
- "N" to find previous match
- "q" to quit

# Using ssh

### Configuring and using ssh incorrectly will guarantee <sup>a</sup> security compromise…

#### The wrong way:

- Using simple passwords for users
- Allowing root to login with a password
- In reality allowing any login with a password

#### The right way:

- Disable all password access
- Disable root access with password
- Some disable root access completely

#### npNOG5 8

## Using ssh: our way

For class we will compromise.

Our way:

- Allow user login with improved passwords
- Allow root login with ssh keys only

Understanding password strength, see next slide…\*

\* <https://xkcd.com/936/>

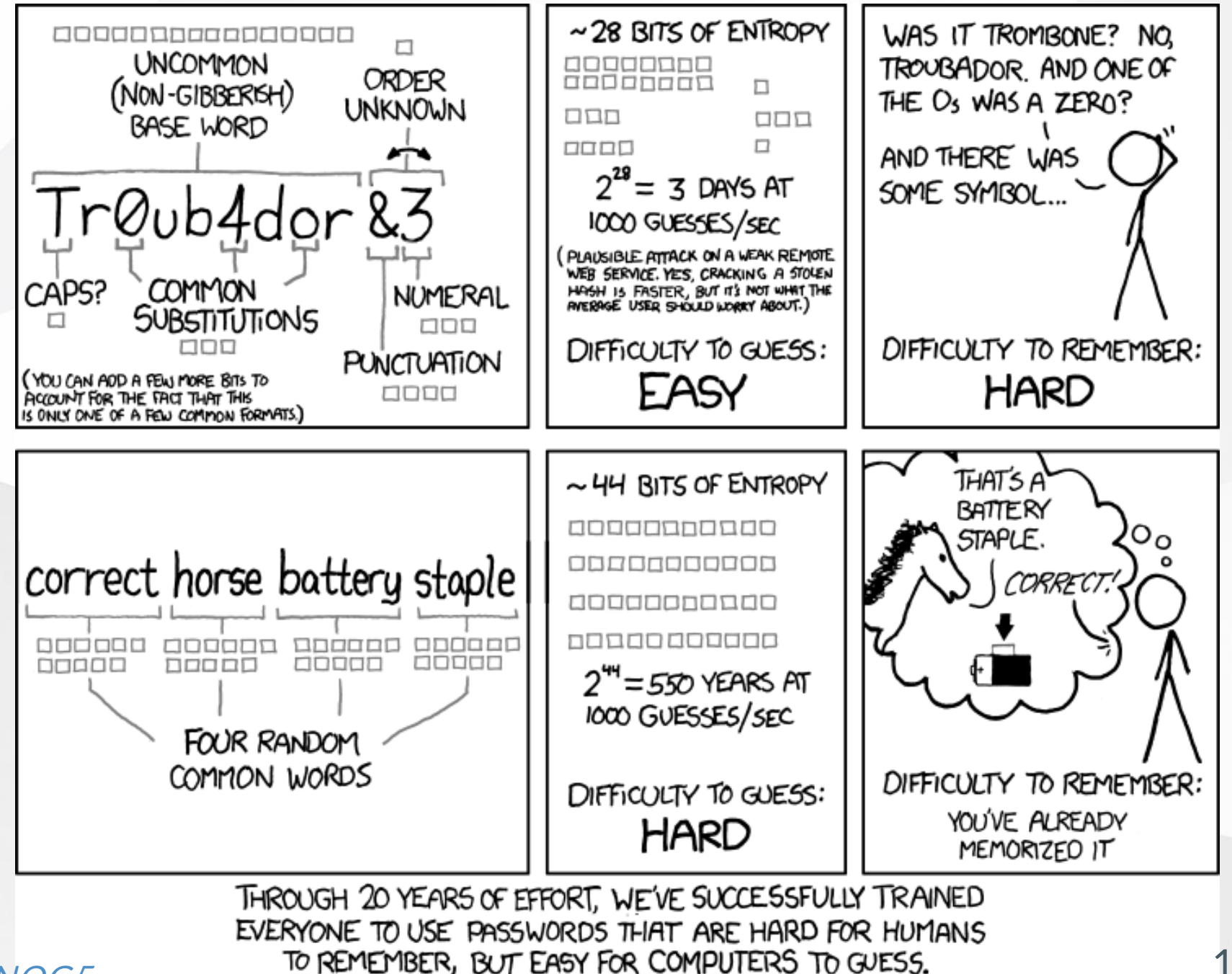

npNOG5

1 ( )

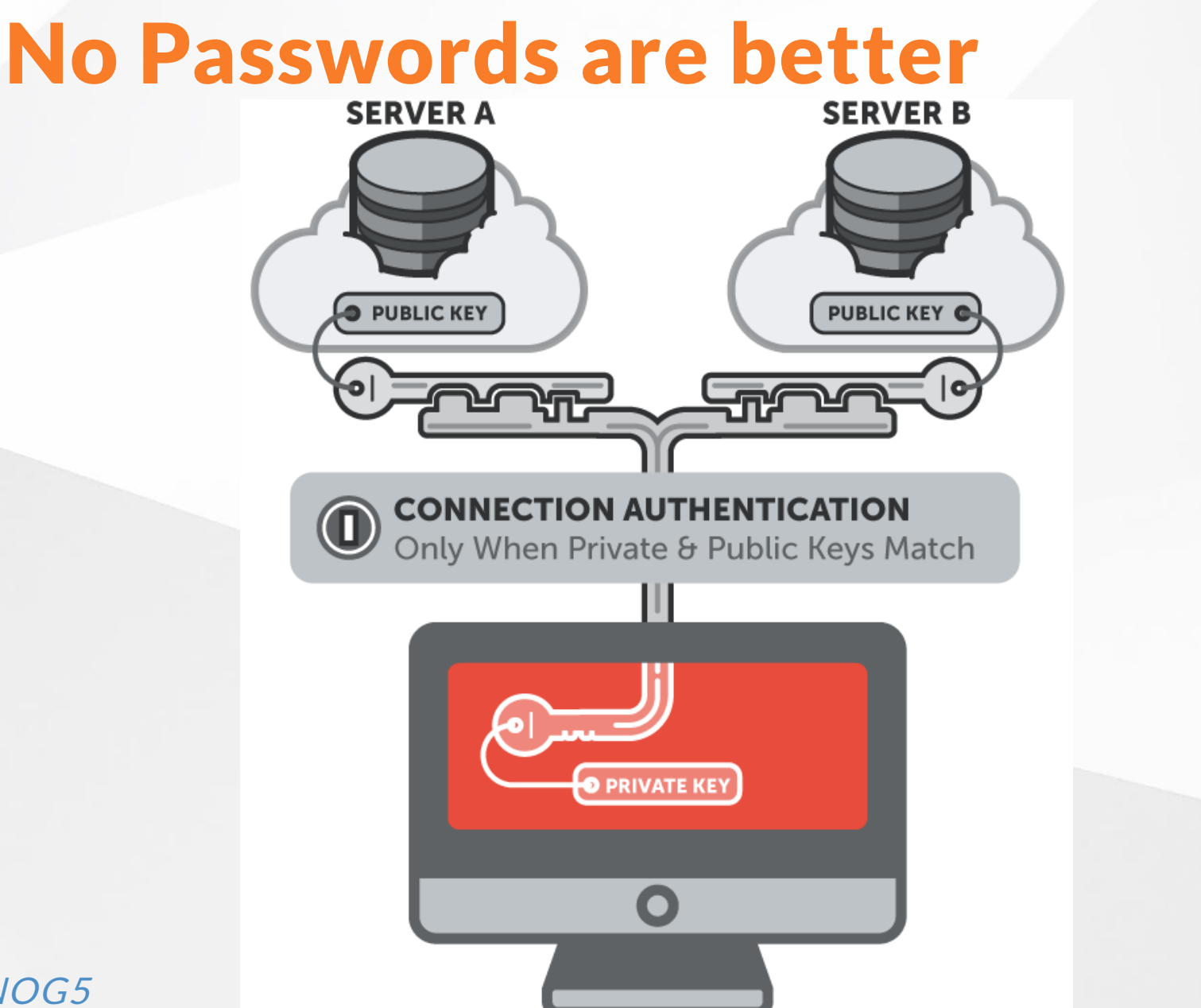

npNOG5

# Improve password for **lab** user

### Method 1 (moderately strong)

- 8 characters or more
- Not a word in any language
- A mix of numbers, upper and lower case
- Include some punctuation characters

### Method 2 (stronger)

- Use four words of 6 characters, or more
- Use unrelated words

### Examples (do not use these!)

- 1. Tr0ub4dor&3
- 2. CorrectHorseBatteryStaple

# Using ssh to connect to your VM

- Login to your virtual machine using ssh
	- On Windows use putty.exe
	- Connect to [vmX-gY.lab.workalaya.net](http://vmx-gy.lab.workalaya.net/) as user sysadm
	- We'll do that now...
- Accept Public Key when prompted
- Windows users can download putty from [http://www.lab.workalaya.net](http://www.lab.workalaya.net/) and connect
- Instructors will now assist everyone to connect

# Change **lab** user password

Logged in as user lab do:

\$ passwd changing password for lab. (Current) UNIX password: <enter current password> Enter new UNIX password: <enter new password> Retype new UNIX password: <confirm new password>

If everything goes well you will see the message:

passwd: password updated successfully

#### $npNOG5$  and  $14$

# Finish initial VM configuration

Now we'll do our initial VM configuration, including:

- Software package database update
- nano editor software installation
- Install network time protocol service and update time
- Install mail server and utilities
- Practice using logs
- Practice using man

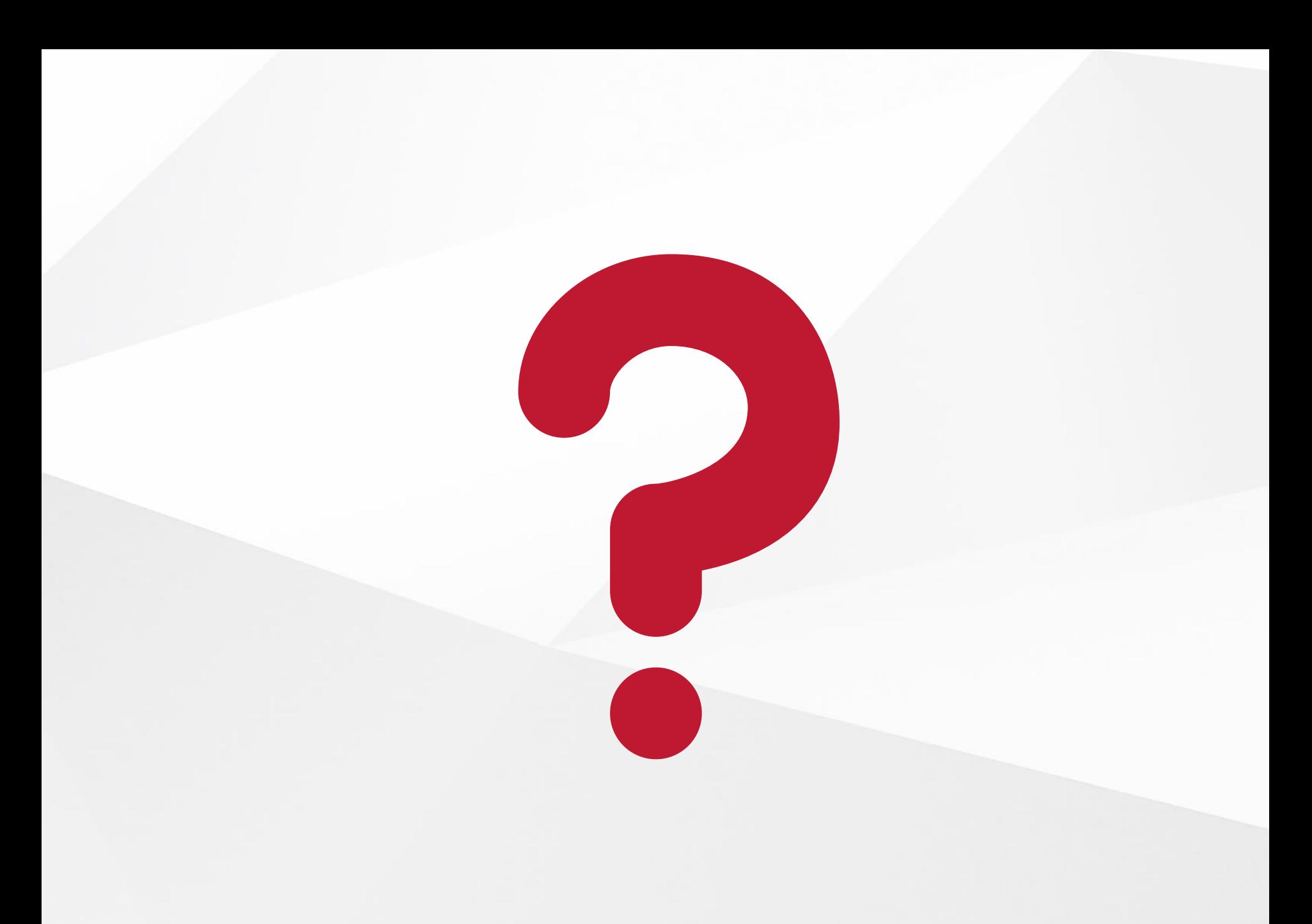

#### npNOG5